## **Trennen in Microsoft Office**

Wörter werden in Microsoft Word, Excel und PowerPoint unterschiedlich getrennt.

## **Trennen in Word**

In Word kann z. B. die automatische Silbentrennung eingeschaltet werden über Seitenlayout/Layout | Seite einrichten | Silbentrennung | Automatisch (s. rechts).

Einzelne Wörter können auch mit Hilfe des bedingten Trennstrichs getrennt werden:  $\frac{|S_t r g| + |B_t|}{|S_t f g|}$ . Dafür klicken Sie an die Stelle der Trennung, hier zwischen ge und trennt oder zwischen Tren und nung, halten die Strg-Taste fest und drücken einmal auf die Taste | - unter Ö und Ä.

## **Trennen in Excel**

In Excel geht das Trennen von Wörtern ganz anders.

Es gibt keine automatische Trennung. Hier wird innerhalb eines Wortes am Zellenrand umgebrochen, s. rechts.

Erst wenn eine der Minus-Tasten an der Trennstelle gedrückt wird, erscheint der Trennstrich und der weitere Teil des Wortes kommt in die 2. Zeile der Zelle – vorausgesetzt der Zeilenumbruch ist bei Start | Ausrichtung | Zeilenumbruch eingeschaltet, s. rechts.

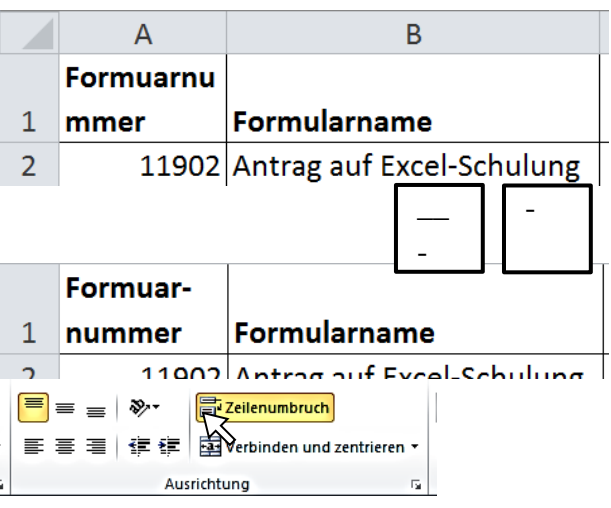

Umbrüche v

iiii Zeilennummern

be-Silbentrennung

be Silbentrennungsoptionen.

 $Kei<sub>n</sub>e$  $Automatisch$ 

 $\Box$ 

**Strg +**

圍

Manuel<br>
Aktiviert die automatische Silbentrennung<br>
Silbentrennungsoptionen...

**\_\_** -

☆

enhintergrund

Wasserzeichen Seitenfarbe Seitenrä

## **Trennen in PowerPoint**

Auch in PowerPoint werden Wörter nicht automatisch getrennt.

Hier muss ebenfalls an der Trennstelle eine der Minus-Tasten gedrückt werden. Dann bricht der Text im Textfeld um, s. rechts.

Ebenso wird bei Texten in Formen getrennt, hier rechts bei einer Legende.

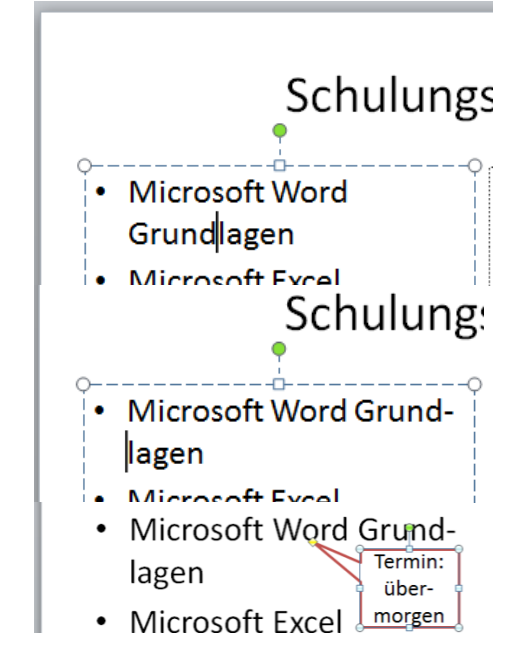